CT4201/EC4215: Computer Graphics

#### OpenGL: Interaction

BOCHANG MOON

## User Interaction in Virtual World

- Camera transformation
	- A user changes his/her eye position, direction, …
- Object transformation
	- A user can move an object

#### Target Scenario

- Problem: a user may want to select an object in 3D world, and transform the chosen object by keyboard or mouse inputs
	- Click a mouse button at a pixel and drag a selected object
- Tasks
	- Catch the mouse event
	- Identify which objects are selected
	- Apply a transformation to the objects by the user input

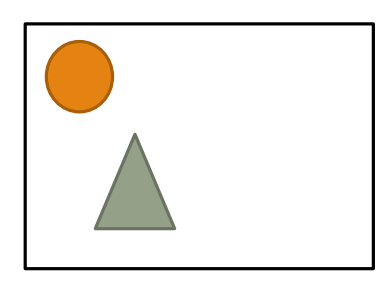

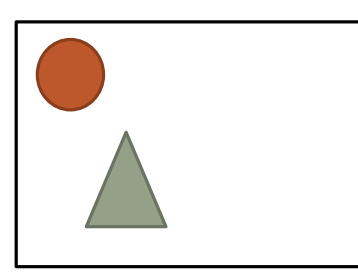

input Transform the User selects an Transform the object

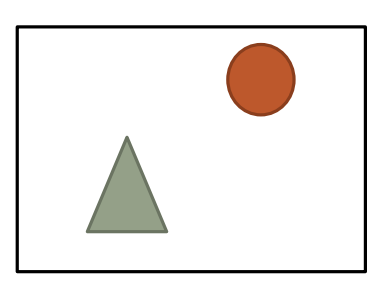

object

# Picking and Selection

- Ways to select an object
	- Build a ray (position and direction) and identify the intersection point between the ray and primitives
	- Employ OpenGL selection buffers
	- Utilize OpenGL a double buffer

## A Naïve Idea 1

- Read the pixel color at the clicked position  $(x,y)$  from your screen (frame buffer)
	- unsigned char pixel[3];
	- glReadPixels(x, y, 1, 1, GL RGB, GL UNSIGNED BYTE, pixel)
- Compare the color with object colors
	- e.g., if the color is green, then the selected object is the teapot!
- Problems?
	- Each primitive can have different colors because of
		- Lighting, textures…

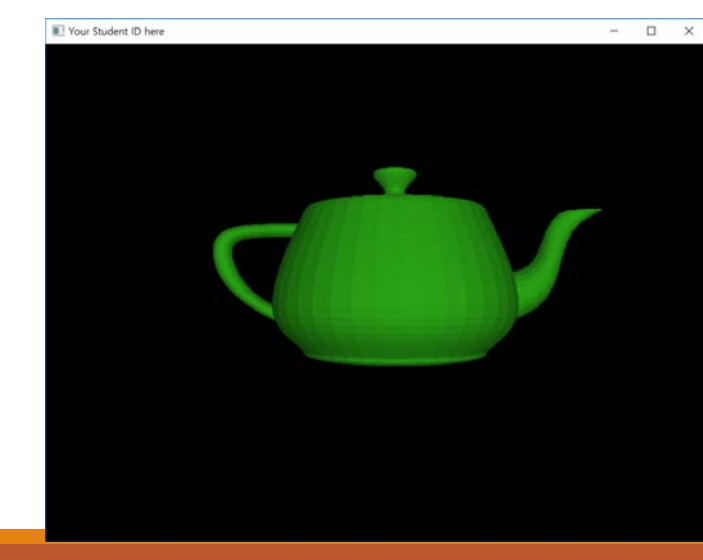

## A Naïve Idea 2

- Compare the color with object colors
	- e.g., if the color is green, then the selected object is the teapot!
- Disable the lighting (and texture)
	- glDisable(GL\_LIGHTING);
- Assign a specific color (like object ID) to each object ◦ glColor4f(0.0, 1.0, 0.0, 1.0);
	- // before drawing your primitives
- Problems?
	- This is not a realistic image…

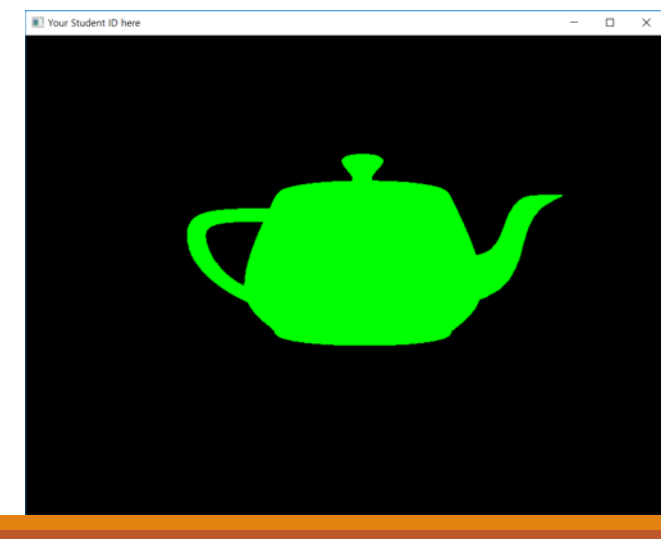

- Two buffers can be allocated with the following:
	- You can set a mode before creating an window.
	- glfwWindowHint( GLFW\_DOUBLEBUFFER,GL\_FALSE ) // Single buffer mode
	- glfwWindowHint( GLFW\_DOUBLEBUFFER,GL\_TRUE ) // Default option

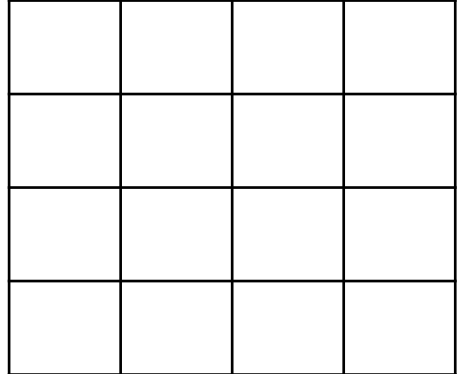

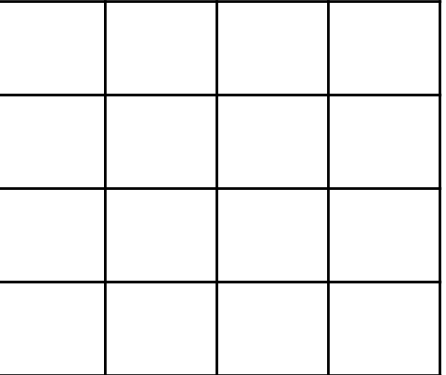

Front buffer **Back buffer** 

- Two buffers can be allocated with the following:
	- You can set a mode before creating an window.
	- glfwWindowHint( GLFW\_DOUBLEBUFFER,GL\_FALSE ) // Single buffer mode
	- glfwWindowHint( GLFW\_DOUBLEBUFFER,GL\_TRUE ) // Default option

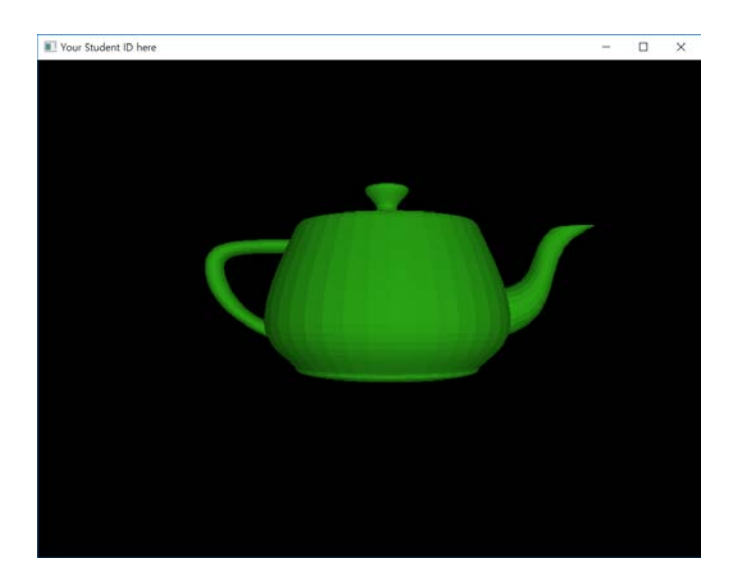

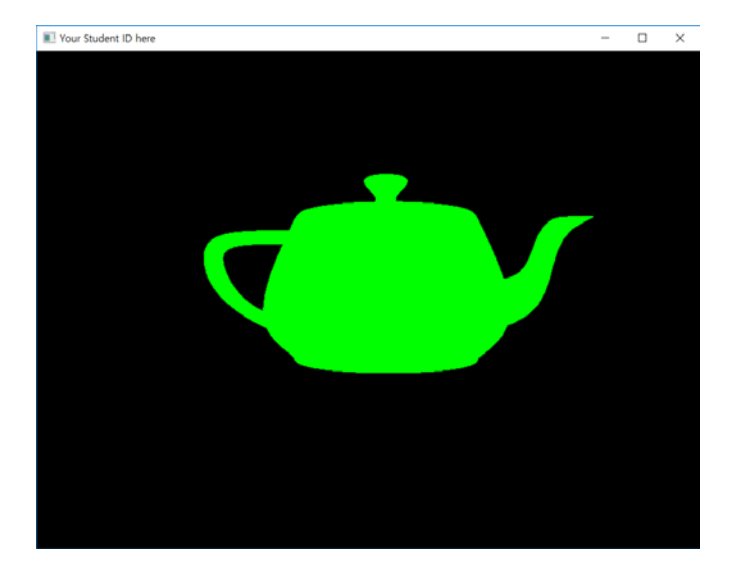

Front buffer **Back buffer** 

- Read the pixel color at the clicked position  $(x,y)$  from the back buffer
	- glReadBuffer(mode)
		- mode: GL\_FRONT, GL\_BACK
	- unsigned char pixel[3];
	- glReadPixels(x, y, 1, 1, GL RGB, GL UNSIGNED BYTE, pixel)
- Check whether the mouse is being pressed:
	- Need to draw the back buffer (without lighting)
		- glDrawBuffer(mode)
			- mode: GL\_FRONT, GL\_BACK

#### Example

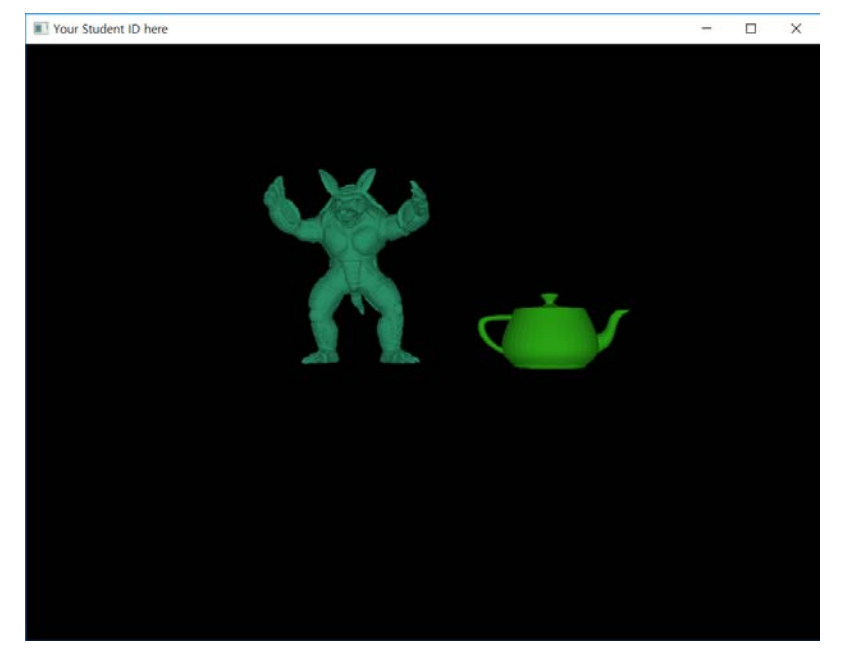

Front buffer **Back buffer** Back buffer

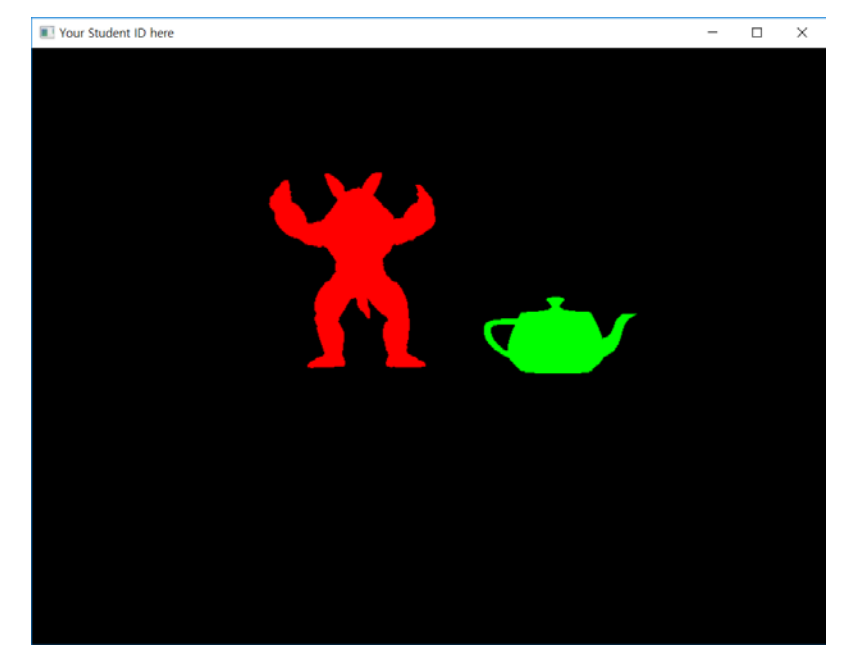

- Pros.
	- Easy to implement it
	- Support for robust picking and selection compared to the naïve choices
- Cons.
	- Hard to handle flickering for animations, by swapping the two buffers
		- The original purpose of the double buffer is to prevent flickering.
- Selection buffers:
	- A better solution for the picking and selection
		- e.g., glRenderMode(GL\_SELECT)
	- Require more completed implementations (will be not covered in this course)